**NEWGUIDE**

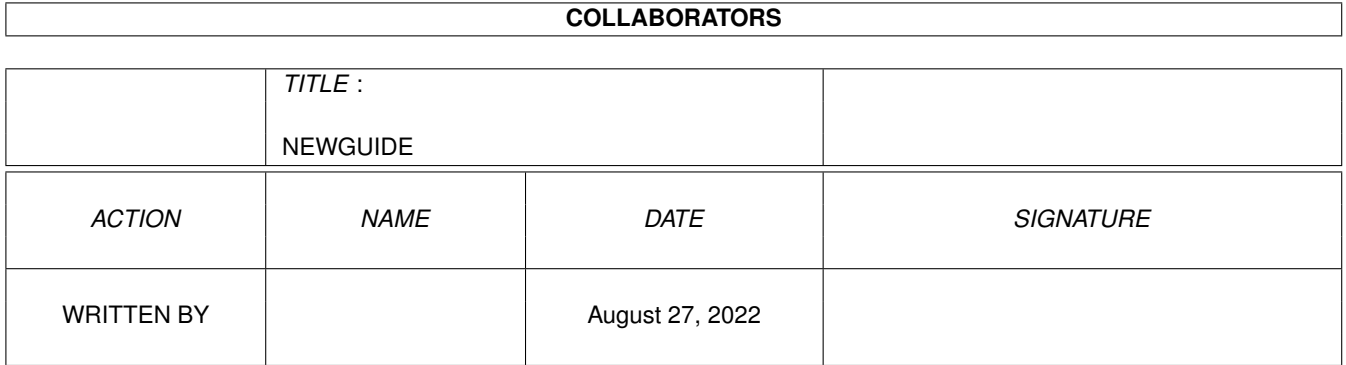

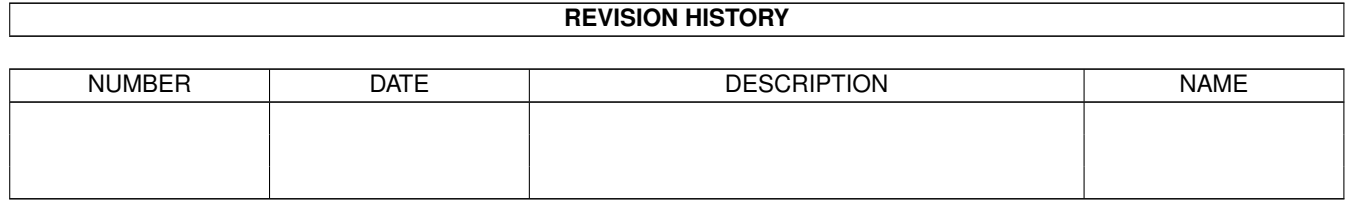

# **Contents**

#### 1 NEWGUIDE

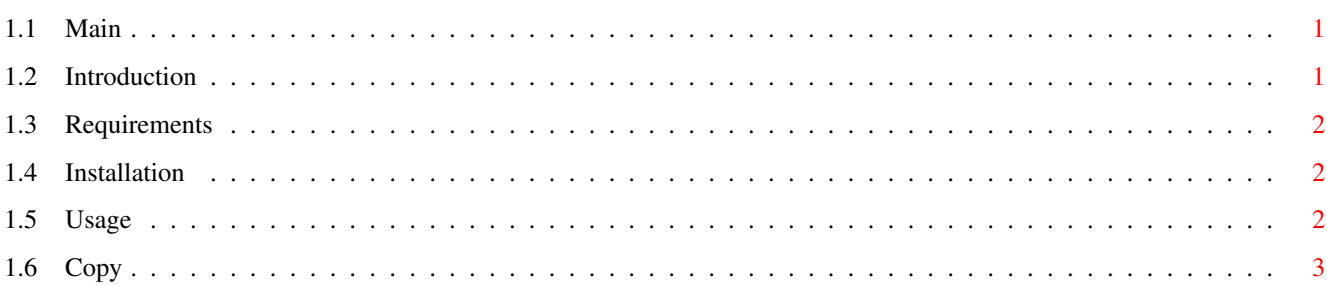

 $\mathbf 1$ 

# <span id="page-3-0"></span>**Chapter 1**

# **NEWGUIDE**

#### <span id="page-3-1"></span>**1.1 Main**

- PASSY - PASSWORD PROTECTION -

made using G4C by Richard Kapp 1999

What's that? Requirements Installation Usage Copyright

## <span id="page-3-2"></span>**1.2 Introduction**

What's that ? ----------- Passy is a password-protection-system. You can use it, if you don't like others  $\leftrightarrow$ to play around with your computer, harddisk etc. It opens a window on your WB, where you have to enter your password. If it is the  $\leftrightarrow$ wrong one, the screen flashes and you get the message 'WRONG PASSWORD!'. If it's the correct  $\leftrightarrow$ password, you get back to your WB-screen. The window is always as big as your WB-screen and it's impossible (I think) to  $\leftrightarrow$ reach the

WB-Screen behind the passy-window.

Well - a simple password-protection, that's all.

#### <span id="page-4-0"></span>**1.3 Requirements**

```
Requirements
-----------
- Amiga with a modern OS (3.x) (Maybe it works on older OS-versions, too)
- GUI4CLI and GUI (You can find them in the drawer 'Passy')
- Memory
- Keyboard to type in the password
- Mouse
- Monitor
I think that's it....
```
## <span id="page-4-1"></span>**1.4 Installation**

Installation ---------

```
Just move the drawer wherever you like and double-click on the icon 'Passy'.
The default password is: Password (Case-sensitive!)
That's all.
```
#### <span id="page-4-2"></span>**1.5 Usage**

Usage  $-----$ 

```
Type in the default password: Password (Case-sensitive!!) to get back to WB-screen \leftarrow.
If it is the wrong password, the screen flashes and you will be returned to enter \leftrightarrowyour
password again.
```
Preferences ----------

You want your own password?

NO PROBLEM!

The program PASSY is just a textfile made for GUI4CLI. You just need to start a text-editor and search for the line ENTER YOUR PASSWORD  $\leftrightarrow$ HERE!!! Delete the default password 'Password' there and replace it with your own and save ← the textfile back as 'Passy'.

### <span id="page-5-0"></span>**1.6 Copy**

Copyrights  $------$ I am not responsible for anything! This tool is FREEWARE! Richard Kapp November 1999 Vienna e-mail:narr.cybersdorf@gmx.net